# LEARNING visual-studio-2017

Free unaffiliated eBook created from **Stack Overflow contributors.** 

#visual-

studio-2017

## **Table of Contents**

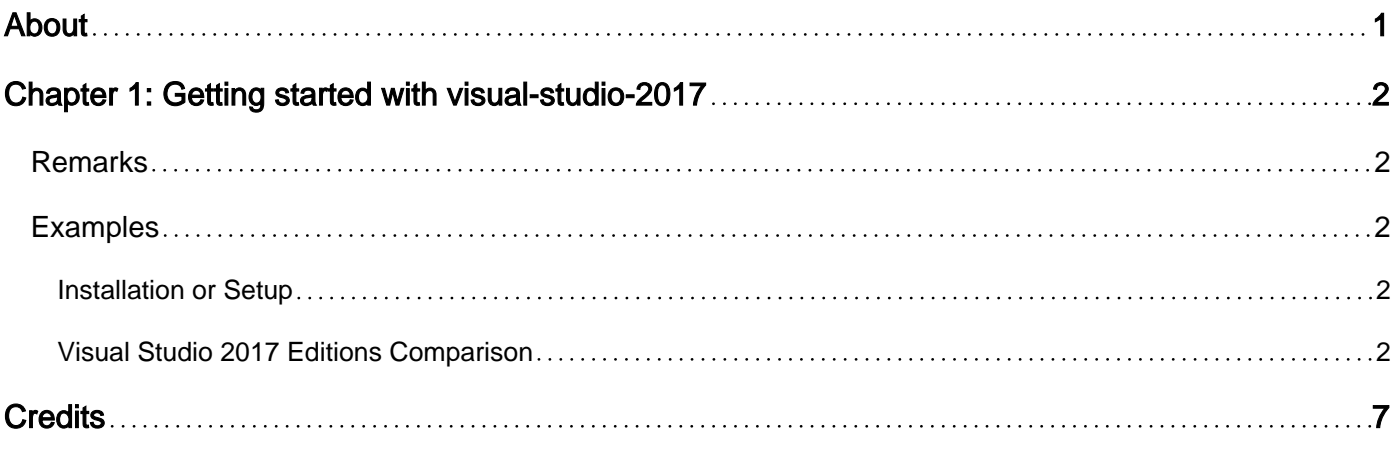

<span id="page-2-0"></span>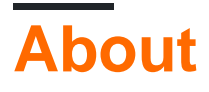

You can share this PDF with anyone you feel could benefit from it, downloaded the latest version from: [visual-studio-2017](http://riptutorial.com/ebook/visual-studio-2017)

It is an unofficial and free visual-studio-2017 ebook created for educational purposes. All the content is extracted from [Stack Overflow Documentation](https://archive.org/details/documentation-dump.7z), which is written by many hardworking individuals at Stack Overflow. It is neither affiliated with Stack Overflow nor official visual-studio-2017.

The content is released under Creative Commons BY-SA, and the list of contributors to each chapter are provided in the credits section at the end of this book. Images may be copyright of their respective owners unless otherwise specified. All trademarks and registered trademarks are the property of their respective company owners.

Use the content presented in this book at your own risk; it is not guaranteed to be correct nor accurate, please send your feedback and corrections to [info@zzzprojects.com](mailto:info@zzzprojects.com)

# <span id="page-3-0"></span>**Chapter 1: Getting started with visual-studio-2017**

## <span id="page-3-1"></span>**Remarks**

This section provides an overview of what visual-studio-2017 is, and why a developer might want to use it.

It should also mention any large subjects within visual-studio-2017, and link out to the related topics. Since the Documentation for visual-studio-2017 is new, you may need to create initial versions of those related topics.

## <span id="page-3-2"></span>**Examples**

#### <span id="page-3-3"></span>**Installation or Setup**

#### **To download and install Visual Studio 2017**

- Navigate to **[Visual Studio Official Website](https://www.visualstudio.com/downloads/)**
- Here we will have list of Visual Studio software :
	- 1. Visual Studio Community 2017
	- 2. Visual Studio Professional 2017
	- 3. Visual Studio Enterprise 2017
	- 4. Visual Studio Code
- Here select your desired version of Visual Studio.
- You can access Visual Studio Community version for Free, other versions are available for free trial.
- click and download installer [vs\_community.exe : for community edition] .
- After the installer is finished you can choose which features you want to be installed (don't worry, you can install more of them later).
- After you select the workload(s) you want, click *Install*.
- After the installation is finished, click Launch.

<span id="page-3-4"></span>**Visual Studio 2017 Editions Comparison**

#### Visual Studio Community 2017

- Free, fully-featured IDE for students,
- open-source and individual developer

#### Visual Studio Professional 2017

- Professional developer tools,
- services, and subscription benefits for small teams

Visual Studio Enterprise 2017

- End-to-end solution to meet demanding quality
- and scale needs of teams of all sizes

Detailed Features are listed below :

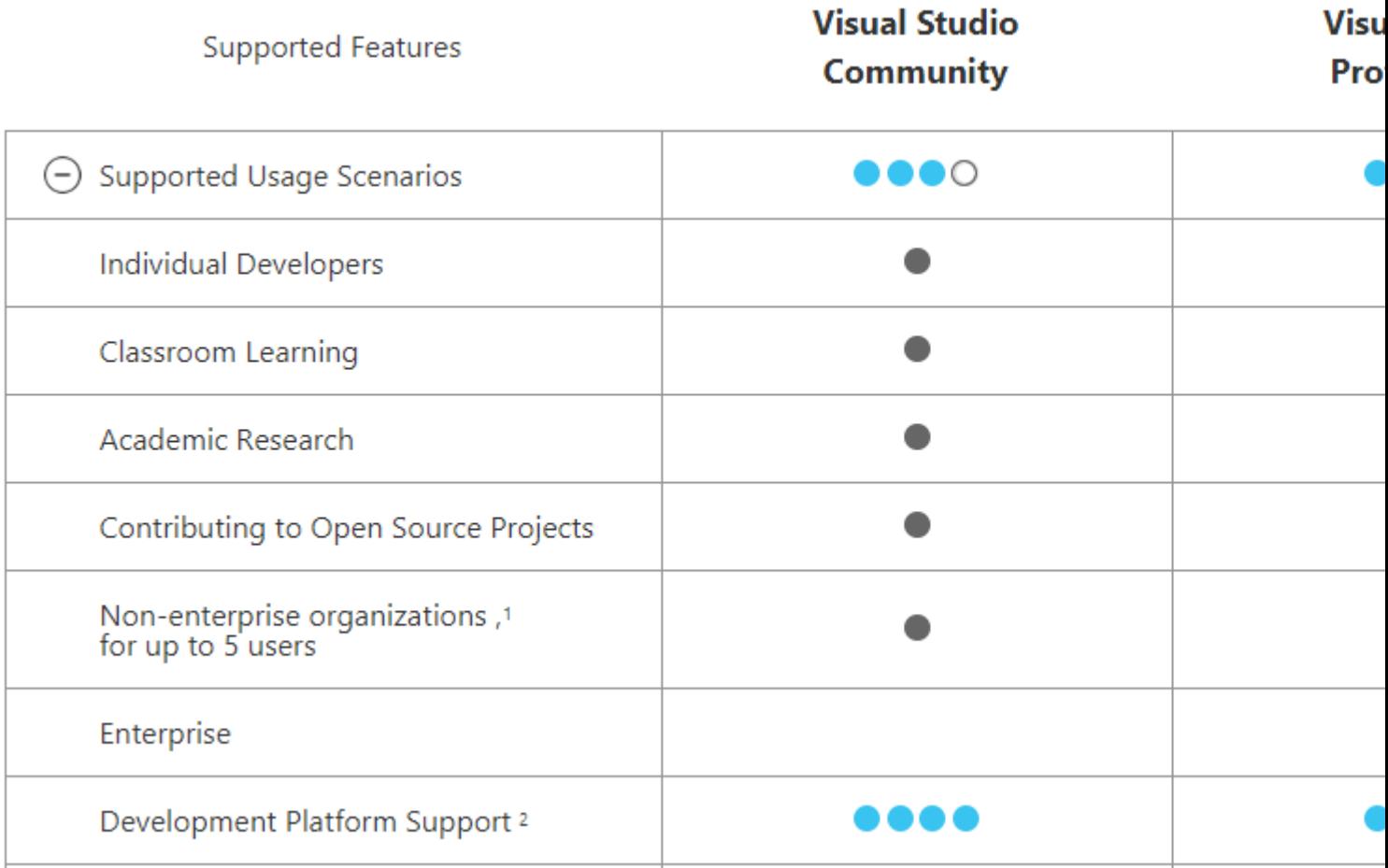

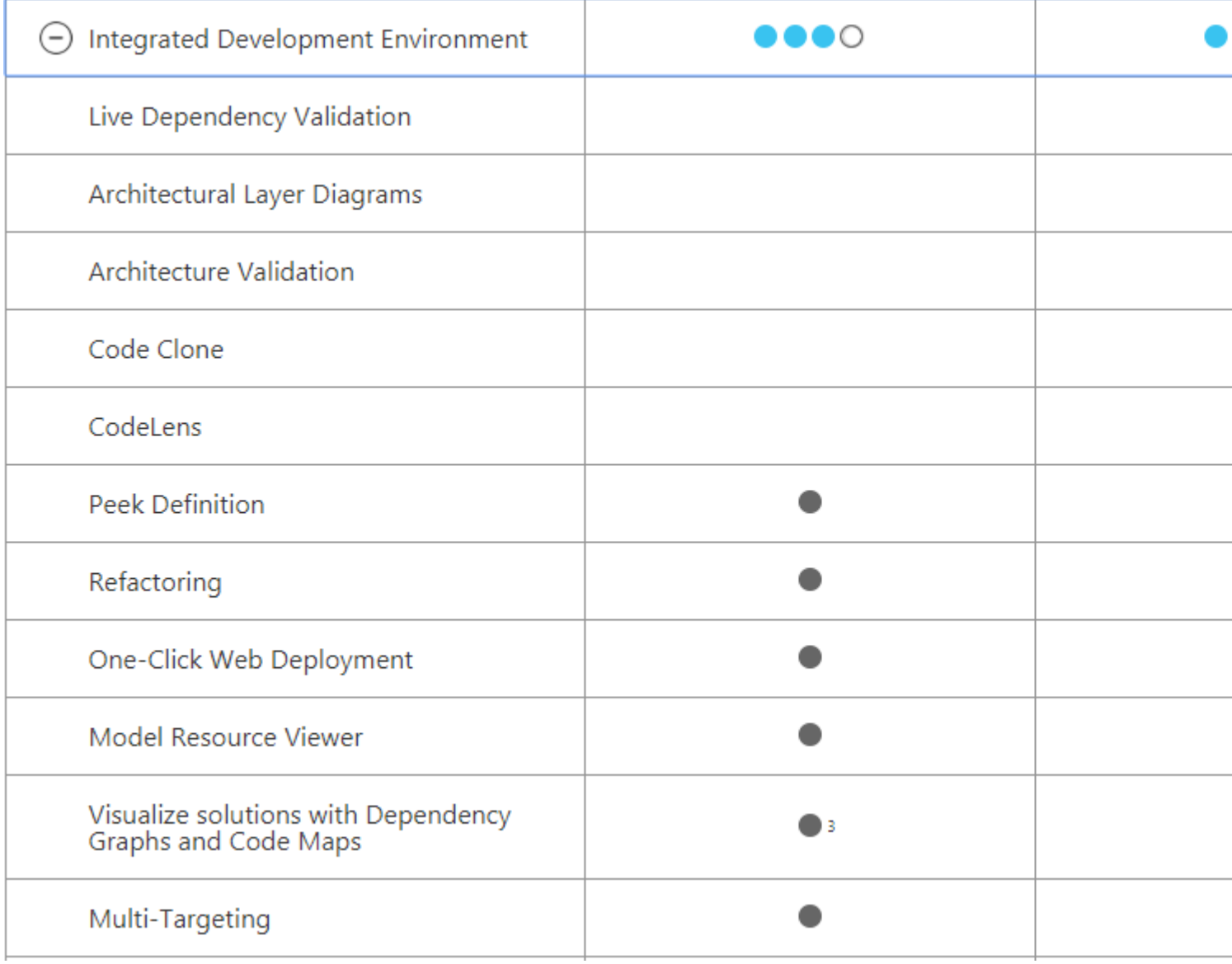

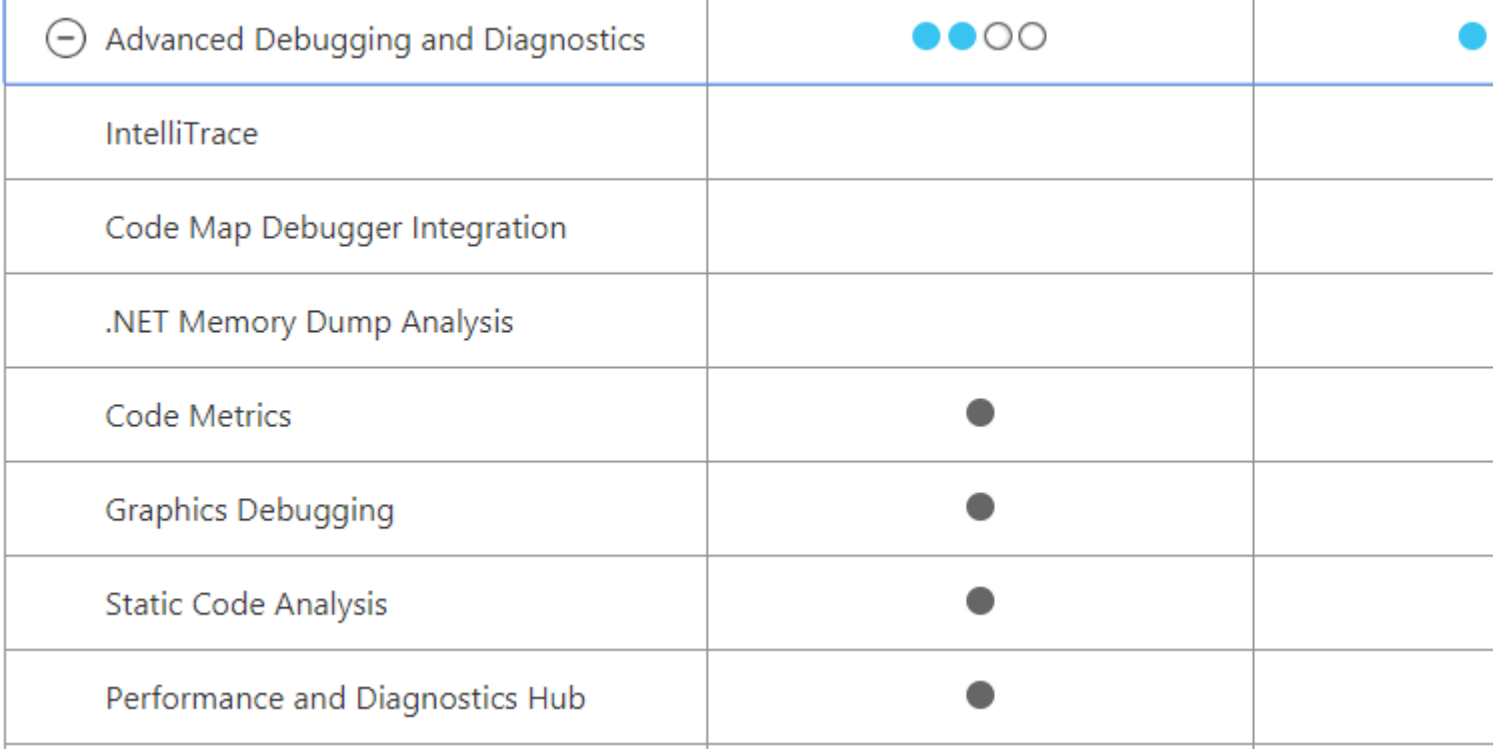

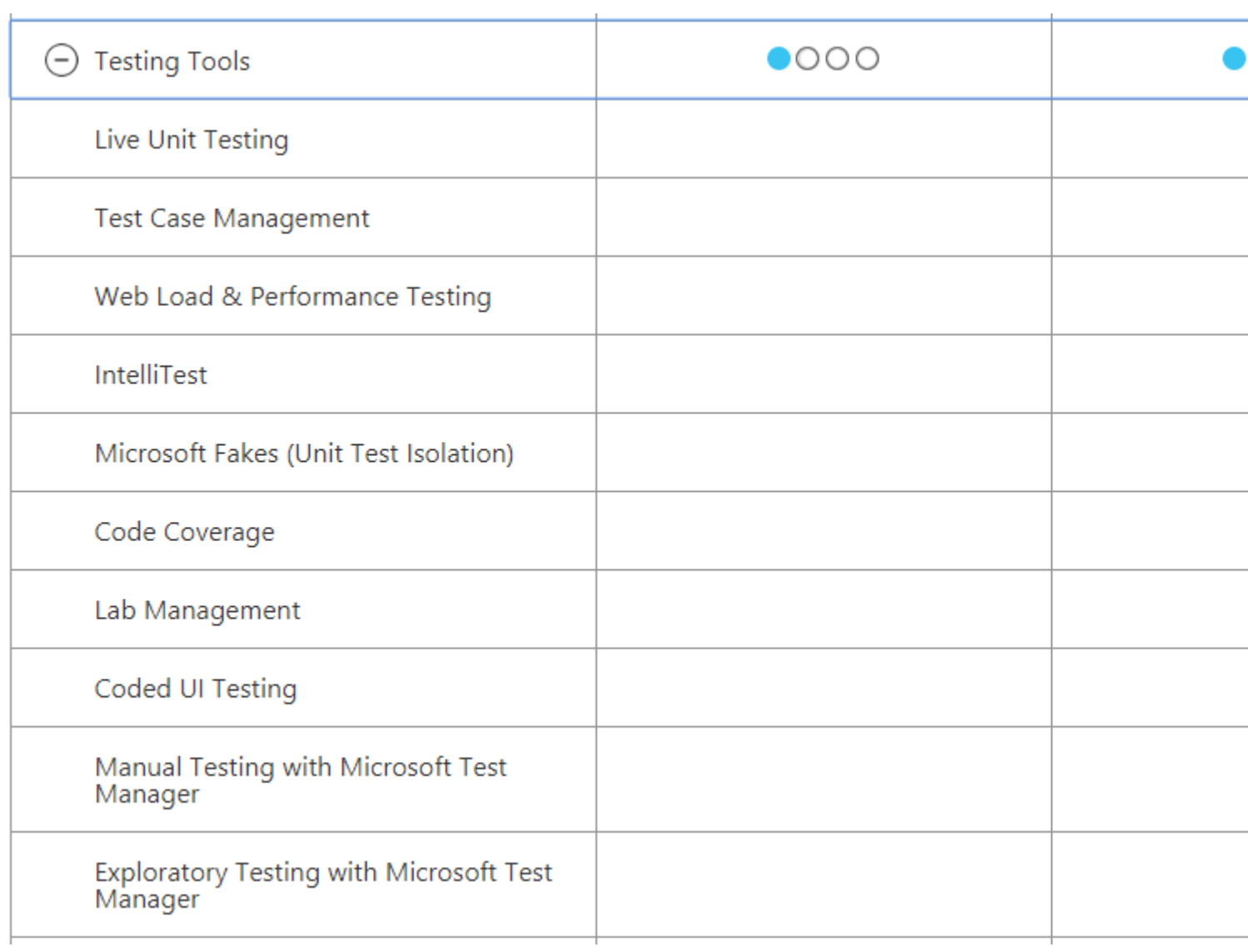

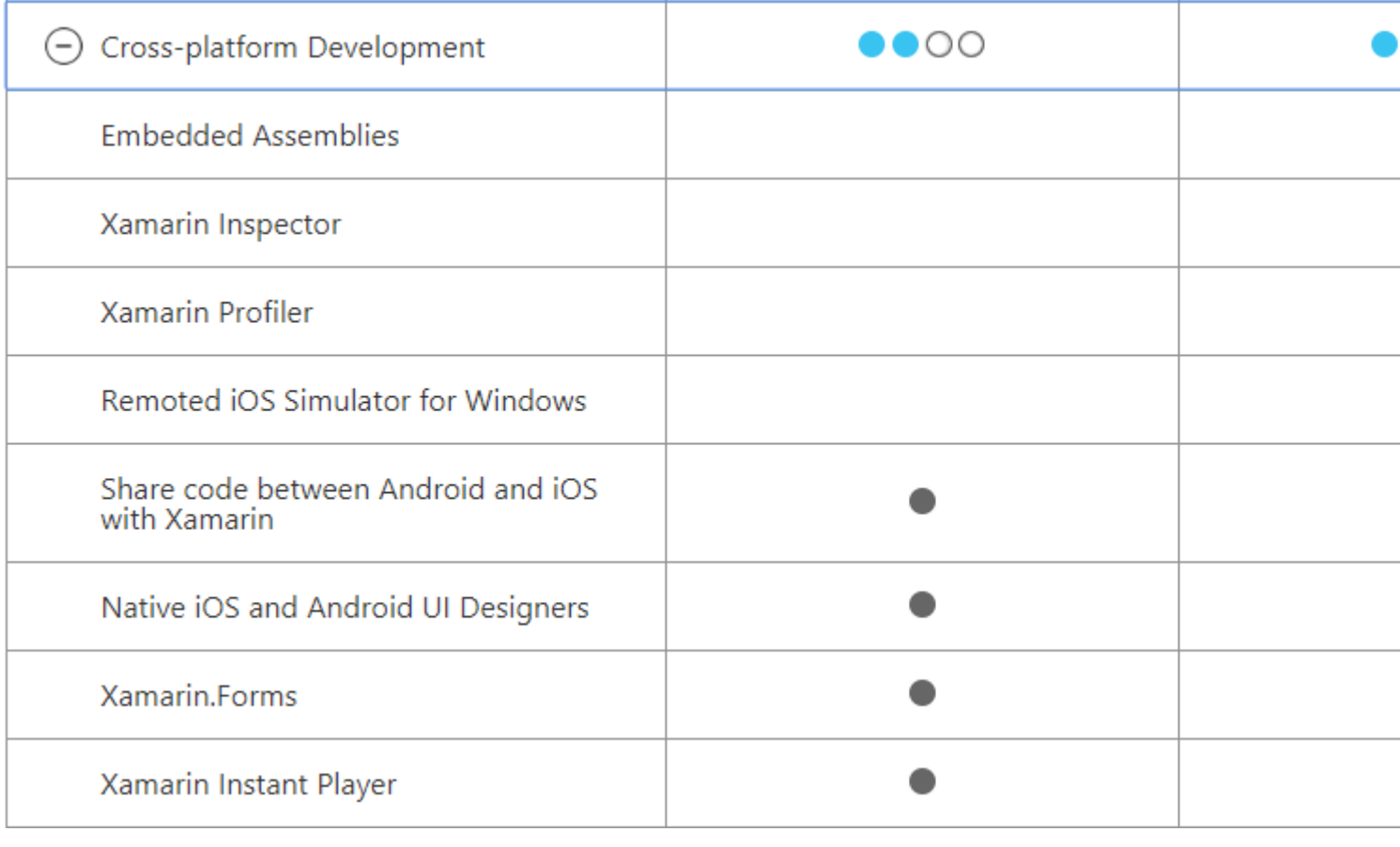

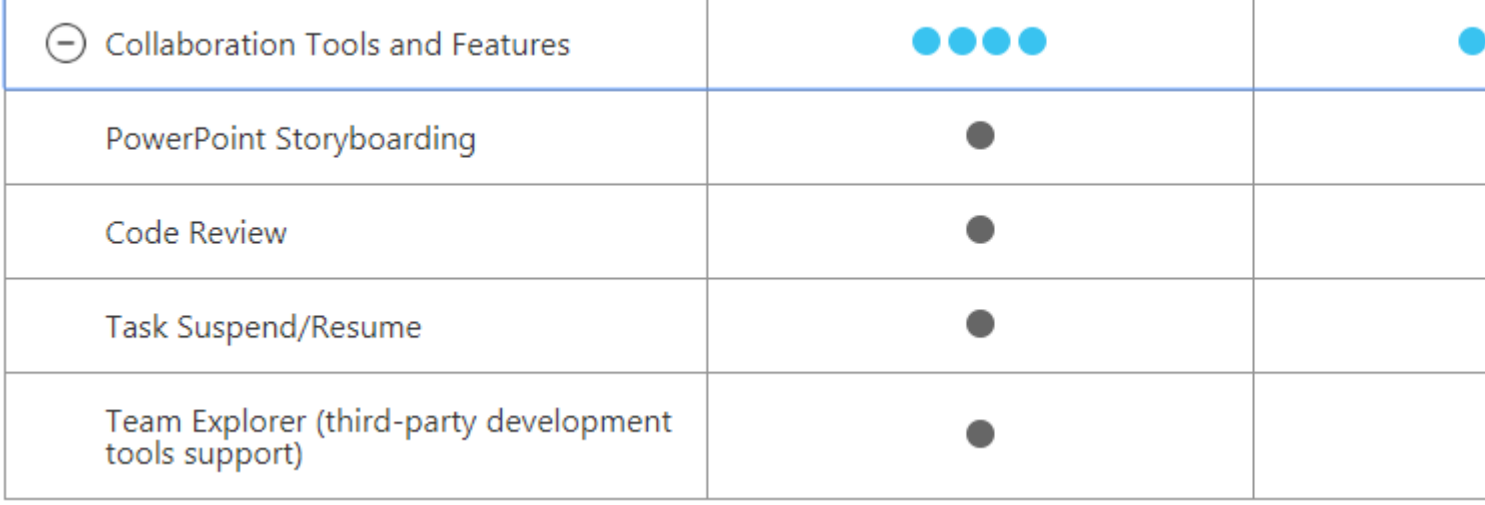

#### [Comparison Reference](https://www.visualstudio.com/vs/compare/)

Read Getting started with visual-studio-2017 online: [https://riptutorial.com/visual-studio-](https://riptutorial.com/visual-studio-2017/topic/10040/getting-started-with-visual-studio-2017)[2017/topic/10040/getting-started-with-visual-studio-2017](https://riptutorial.com/visual-studio-2017/topic/10040/getting-started-with-visual-studio-2017)

# <span id="page-8-0"></span>**Credits**

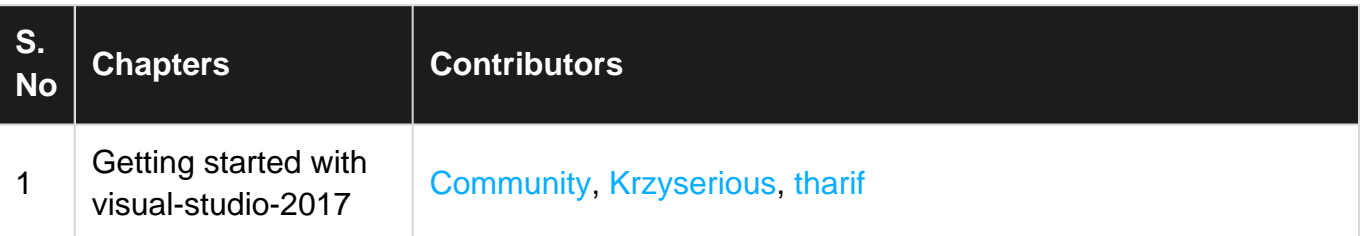